www.rcaaudiovideo.com

## **Congratulations on purchasing your new RCA Player.**

Please read these instructions for quick tips on using the player.

# Getting started

- 1. Install the battery into the player:
- Apply thumb pressure to slide the battery compartment cover in the direction of the arrow, then remove the cover.
- Insert the supplied AAA battery, following the polarity marks in the battery compartment.
- Replace the cover.

2. Rotate the USB plug out of the player body and connect the player to your PC as shown.

- b) **Windows Explorer**: Simply drag and drop media files onto the drive letter associated with the player.
- Your RCA Player is also compatible with most PC music management softwares.

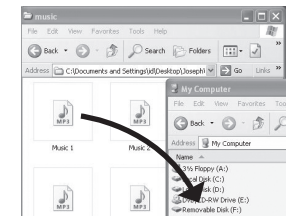

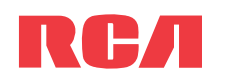

## TH17 series**QuickStart**Guide

- 3. The RCA easyRip™ Media Software installer (stored in the player\*) will launch automatically. Click **NEXT** to begin the installation and follow the instructions to install the software on your PC.
- RCA easyRip is currently not compatible with DRM files and Audiobooks.
- If the installer does not auto-launch, go to **MyComputer** in the Start menu, find and open the drive letter associated with the player (i.e. PEARL) and then double-click the **rcaeasyrip\_setup** file to launch the installer.
- 4. Transfer audio files to your player using either of the two methods below:
- a) **RCA easyRip**: Helps to rip CD's, create playlists, load content and manage your library with an intuitive and modular design. Click the easyRip icon ( $\geq$ ) on your PC desktop to launch the software.
- For details in using RCA easyRip, click the **Help** icon (2) on the module dock. v2.0 (EN/E)

5. Disconnect the player from your PC by clicking the **Safely Remove Hardware** icon ( ) in the system tray (located in the lower right corner of your screen) and selecting the player from the list of devices, then unplug the player from the PC.

# Installing the belt clip  $\blacksquare$  Removing the belt clip

Windows is a registered trademark of Microsoft Corporation in the United States and other countries. \* The latest software can be downloaded from www.rcaaudiovideo.com.

## General controls

Audiovox Electronics Corp., 150 Marcus Blvd., Hauppauge, NY 11788 © 2009 Audiovox Electronics Corp. Trademark Registered www.rcaaudiovideo.comPrinted in China

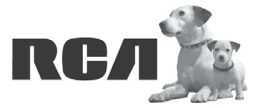

⊕

Changing Entertainment. **Again.**<br>Transforme le divertissement **Encore.** 

Visit **www.rcaaudiovideo.com** for the latest firmware, RCA easyRip Media Software, user manual and FAQ's.

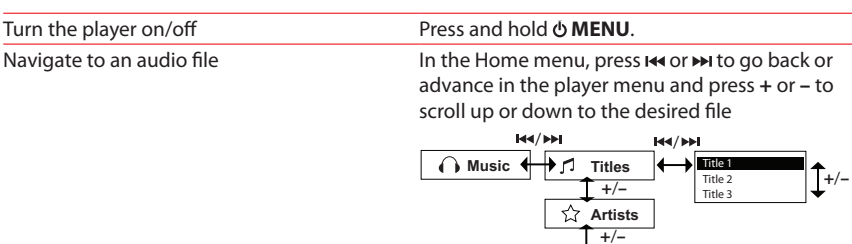

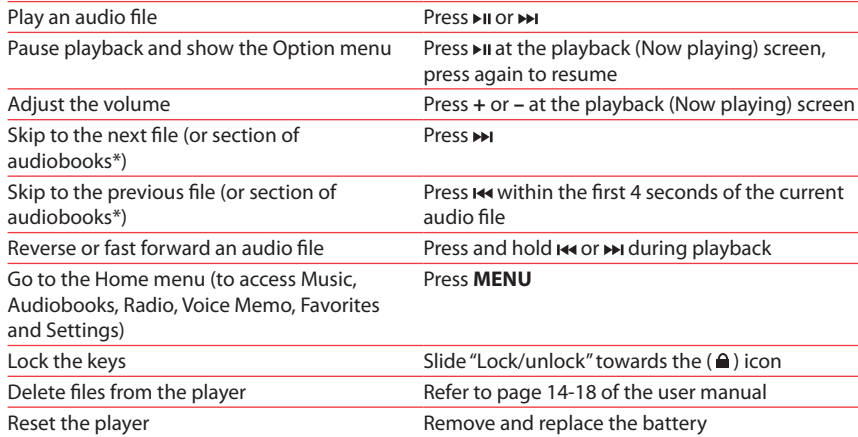

\* Refer to the user manual for information on section skipping for audiobooks.

For information on new and upcoming products and to register your new player, visit www.rcaaudiovideo.com.

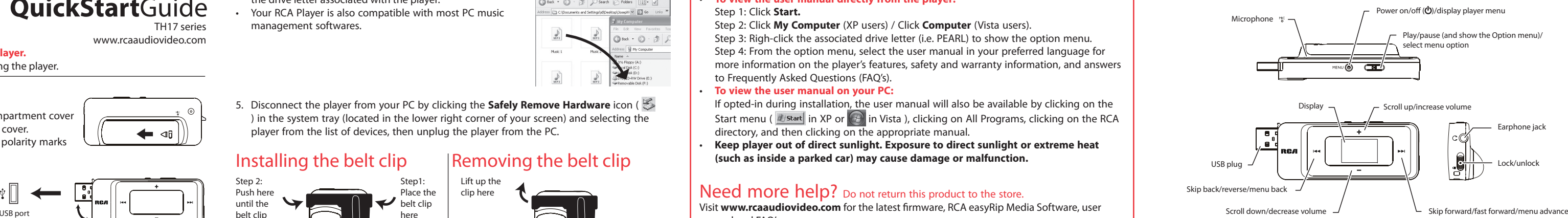

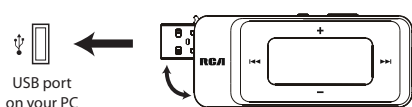

**Albums**

# Learn more about the player

• **To view the user manual directly from the player:** Step 1: Click **Start.**

 Step 2: Click **My Computer** (XP users) / Click **Computer** (Vista users). Step 3: Righ-click the associated drive letter (i.e. PEARL) to show the option menu. Step 4: From the option menu, select the user manual in your preferred language for more information on the player's features, safety and warranty information, and answers to Frequently Asked Questions (FAQ's).

- **To view the user manual on your PC:**
- If opted-in during installation, the user manual will also be available by clicking on the Start menu ( $\frac{d}{dz}$ start in XP or  $\bigcirc$  in Vista ), clicking on All Programs, clicking on the RCA directory, and then clicking on the appropriate manual.

◈

• **Keep player out of direct sunlight. Exposure to direct sunlight or extreme heat (such as inside a parked car) may cause damage or malfunction.**

## Need more help? Do not return this product to the store.

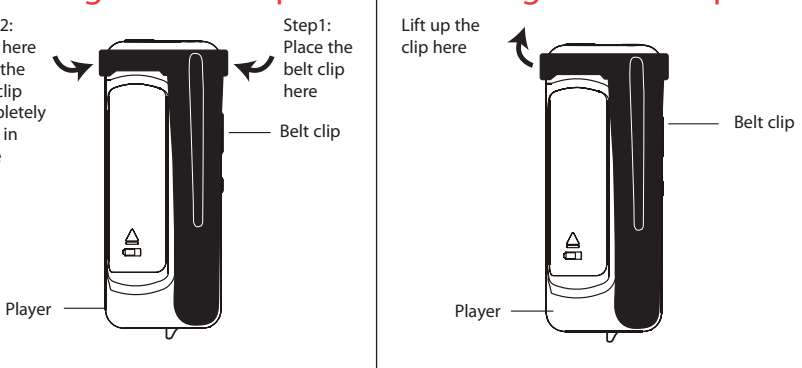

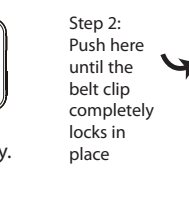

- 4. Transfiera archivos de audio a su reproductor usando alguno de los dos métodos siguientes:
- **RCA easyRip:** ayuda a extraer CD's, crear listas de reproducción, cargar contenido y administrar su librería con un diseño intuitivo y modular. Haga click en el icono easyRip  $\sqrt{P}$ ) en el escritorio de su PC para lanzar el software.
- Haga click en el ícono **Help** (2) en el acoplador de módulo para aprender más acerca del uso de RCA easyRip.
- b) **Windows Explorer**: simplemente arrastre y suelte los archivos de medios a la letra de la unidad asociada con el reproductor.
- Su reproductor RCA es compatible también con la mayoría del software de administración de música de PC.
- 5. Desconecte al reproductor de su PC haciendo clic en el icono **Safely Remove Hardware**

( $\lessgtr$ ) en la bandeja de sistema (ubicada en la esquina inferior derecha de su pantalla) y seleccione el reproductor de la lista de dispositivos, luego desconecte el reproductor de la PC.

## nstalación del clip para cintura Para retirar el clip para cinturón

v2.0 (EN/E)

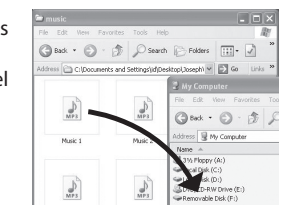

Audiovox Electronics Corp., 150 Marcus Blvd., Hauppauge, NY 11788 © 2009 Audiovox Electronics Corp. Marca Registrada www.rcaaudiovideo.comImpreso en China

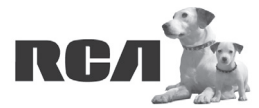

Changing Entertainment. Again.<br>Transforme le divertissement. Encore.

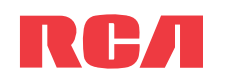

# Guía de **InicioRápido**

Series TH17www.rcaaudiovideo.com

## **Felicitaciones por la compra de su nuevo reproductor RCA.**

Por favor lea estas instrucciones sobre tips rápidos para usar el reproductor.

## Para comenzar

3. El instalador del Software de Medios RCA easyRip™ (almacenado en el reproductor\*) será lanzado en forma automática.

- 1. Instale la batería en el reproductor:
- Aplique la presión del dedo para deslizar la cubierta del compartimiento de baterías en la dirección de la flecha, luego remueva la cubierta.
- Inserte la batería AAA suministrada, siguiendo las marcas de polaridad en el compartimiento de la batería.
- ♠ • Vuelva a colocar la cubierta.
	- 2. Gire el conector USB fuera del cuerpo del reproductor y conecte el reproductor a su PC puerto USB como se muestra.en su PC

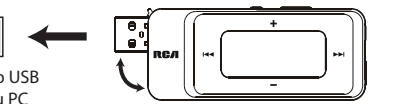

 Haga clic en **NEXT** para comenzar la instalación y siga las instrucciones para instalar el software en su PC.

- RCA easyRip actualmente no es compatible con archivos DRM y Audiolibros.
- Si el instalador no inicia en forma automática, vaya a **MyComputer** en el menú de Inicio, encuentre y abra la unidad con la letra asociada con el reproductor (por ejemplo, PEARL) y luego haga doble click en el archivo **rcaeasyrip\_setup** para lanzar el instalador.

En el menú Inicio, presione **«** ó » para regresar o avanzar en el menú reproductor y presione **<sup>+</sup>** ó **–** para desplazarse arriba o abajo al archivo

Windows es una marca registrada de Microsoft Corporation en los Estados Unidos y otros países. \* El software más reciente puede ser descargado desde www.rcaaudiovideo.com.

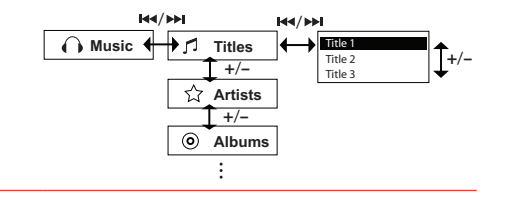

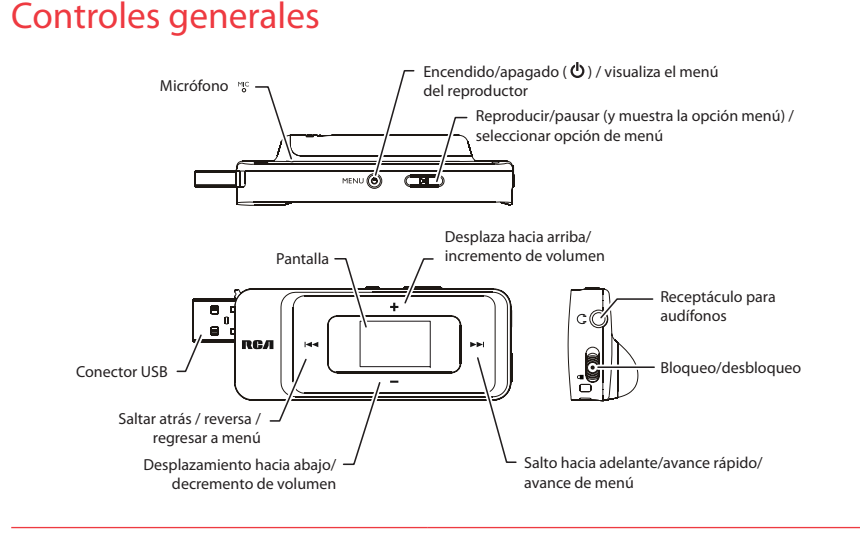

- Aprenda más sobre reproductor
- **Para ver el manual del usuario directamente desde el reproductor:** Paso 1: Inicio **Rápido**.

 Paso 2: Haga click en **Mi PC** (usuarios de XP) / Haga click en **Computadora** (usuarios de Vista).

 Paso 3: haga click derecho en la letra de la unidad asociada (por ejemplo, PEARL) para mostrar el menú de opciones.

 Paso 4: desde el menú de opciones, seleccione el manual del usuario en su idioma preferido, con el propósito de obtener más información sobre las características del reproductor, sobre la garantía y seguridad, y respuestas a Preguntas Frecuentes (FAQ's).

**Para ver el manual del usuario en su:**

 Si en la instalación tuvo la opción para ello, el manual del usuario estará también disponible haciendo click en el menú Inicio (  $t$  start en XP o  $\bigodot$  en Vista), haciendo click en Todos los Programas, directorio RCA, o haciendo click en el manual apropiado.

• **Mantenga el reproductor fuera de la luz directa del sol. La exposición a la luz solar directa o calor extremo (tal como dentro de un automóvil estacionado) pueden causar daño o mal funcionamiento.**

## ¿Necesita más ayuda? No regrese este producto a la tienda.

Visite **www.rcaaudiovideo.com/downloads** para el fi rmware más reciente, Software de Medios RCA easyRip, manual del usuario y Preguntas Frecuentes.

- 
- 
- 
- 

## Presione y sostenga **MENU**

Enciende / apaga el reproductor Navegue a un archivos de audio

\* Para información sobre la sección salto de audiolibros refi érase al manual del usuario.

Para información sobre nuevos productos y para registrar su nuevo reproductor, visite www.rcaaudiovideo.com.

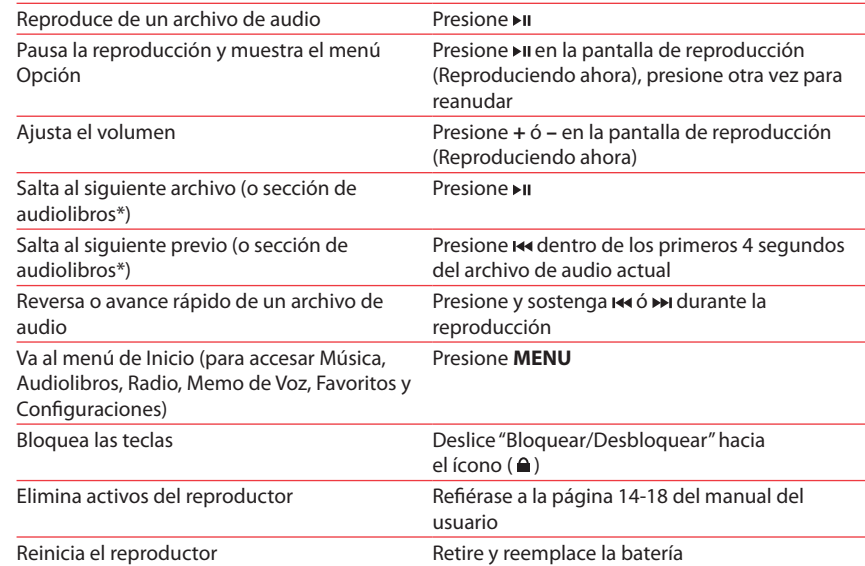

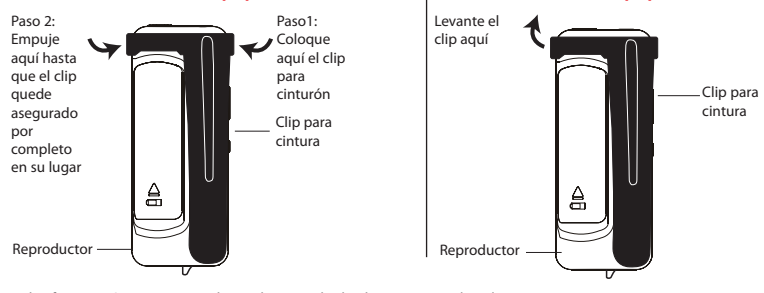

Free Manuals Download Website [http://myh66.com](http://myh66.com/) [http://usermanuals.us](http://usermanuals.us/) [http://www.somanuals.com](http://www.somanuals.com/) [http://www.4manuals.cc](http://www.4manuals.cc/) [http://www.manual-lib.com](http://www.manual-lib.com/) [http://www.404manual.com](http://www.404manual.com/) [http://www.luxmanual.com](http://www.luxmanual.com/) [http://aubethermostatmanual.com](http://aubethermostatmanual.com/) Golf course search by state [http://golfingnear.com](http://www.golfingnear.com/)

Email search by domain

[http://emailbydomain.com](http://emailbydomain.com/) Auto manuals search

[http://auto.somanuals.com](http://auto.somanuals.com/) TV manuals search

[http://tv.somanuals.com](http://tv.somanuals.com/)